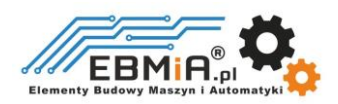

# **iEM**

# **Zintegrowany silnik krokowy**

# **Instrukcja obsługi**

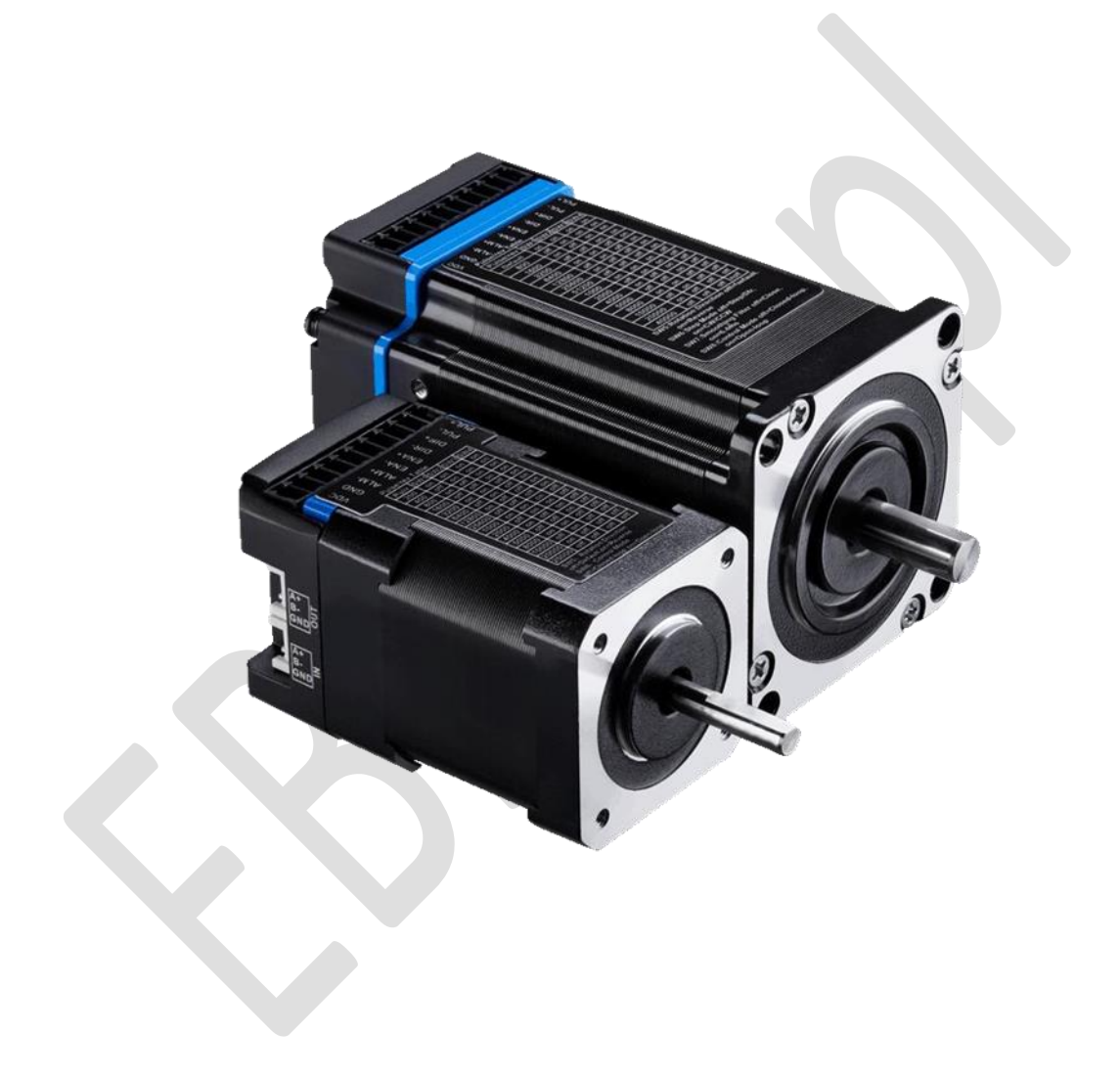

**©2022 Leadshine Technology Co., Ltd.**

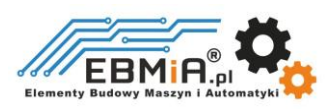

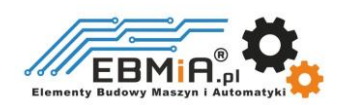

Szanowny Kliencie,

Serdecznie dziękujemy za wybór produktów marki Leadshine oraz za zaufanie, jakim nas obdarzyłeś, dokonując zakupu w sklepie ebmia.pl. Jest nam niezmiernie miło, że możemy Cię wspierać w korzystaniu z nowoczesnych rozwiązań elektronicznych, które zapewnią Ci efektywność, precyzję i niezawodność w Twoich zastosowaniach.

Niniejsza Instrukcja Obsługi została stworzona w celu dostarczenia Ci wyczerpujących informacji dotyczących poprawnej instalacji, konfiguracji oraz eksploatacji Twojego urządzenia elektronicznego Leadshine. Prosimy o dokładne zapoznanie się z treścią instrukcji przed przystąpieniem do użytkowania produktu.

Chcielibyśmy podkreślić, że wszelkie prawa autorskie są zastrzeżone przez sklep ebmia.pl oraz producenta Leadshine. Kopiowanie, rozpowszechnianie lub wykorzystywanie treści instrukcji w jakiejkolwiek formie, bez wyraźnej zgody właścicieli praw, jest surowo zabronione i podlega sankcjom zgodnym z obowiązującymi przepisami prawa.

Nasz zespół jest gotów służyć Ci pomocą na każdym etapie użytkowania urządzenia. W razie pytań, wątpliwości lub potrzeby uzyskania dodatkowych informacji, prosimy o kontakt z naszym działem obsługi klienta, który z przyjemnością udzieli Ci wsparcia.

Życzymy owocnej i satysfakcjonującej współpracy z naszymi produktami oraz zachęcamy do skorzystania z zawartych w instrukcji wskazówek, aby w pełni wykorzystać możliwości oferowanego urządzenia.

Z poważaniem,

[zespół ebmia.pl]

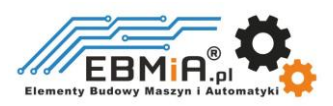

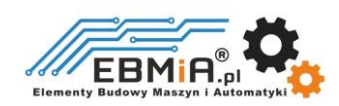

## **1. Wstęp**

## **1.1 Wprowadzenie do produktu**

Seria **iEM** to silnik krokowy zintegrowany ze sterownikiem. Implementuje zaawansowany algorytm sterowania firmy Leadshine w oparciu o dziesiątki lat doświadczenia w sterowaniu krokowym. Dzięki bardzo kompaktowym rozmiarom i zintegrowanym wszystkim komponentom, **iEM** może zaoszczędzić miejsce montażowe, wyeliminować czas potrzebny na podłączenie enkodera i silnika, zmniejszyć zakłócenia oraz przeciąć/zmniejszyć koszty kabli i robocizny.

Seria **iEM** jest niezawodna, niedroga i doskonale sprawdza się w wielu zastosowaniach przemysłowych, takich jak CNC, drukarki 3D, sprzęt sceniczny, sprzęt medyczny, elektronika, opakowania...itd.

## **2. Cechy**

- Praca bez strojenia dla łatwej konfiguracji
- $\bullet$  Miękki start bez "szarpania" po włączeniu zasilania
- Niski poziom hałasu i wibracji, płynny ruch
- Sterowanie krokiem i kierunkiem oraz CW i CCW
- 3 wejścia cyfrowe, 1 izolowane optycznie wyjście cyfrowe
- Zabezpieczenia przed: przekroczeniem prądu, przekroczeniem napięcia, błędem pozycji, etc.
- Komunikacja RS232 do podłączenia oprogramowania Leadshine

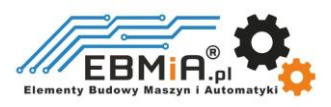

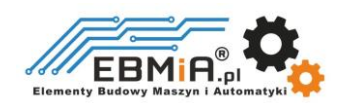

# **2. Specyfikacja**

# 2.1. Parametry elektryczne

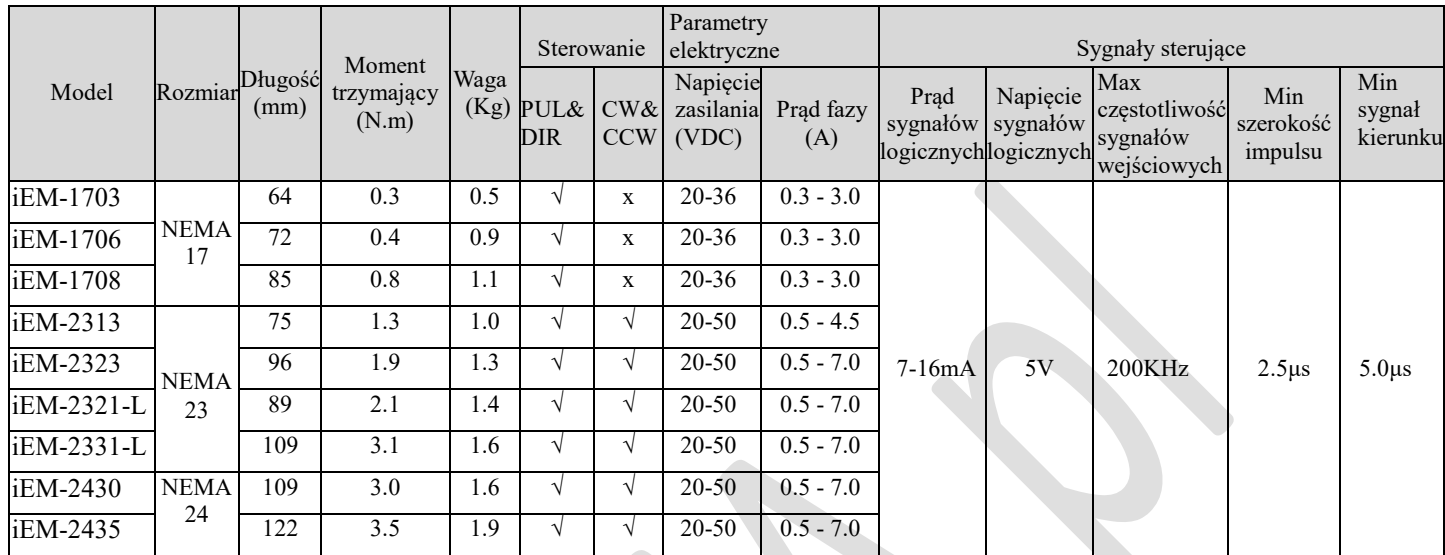

# **2.2. Parametry środowiskowe**

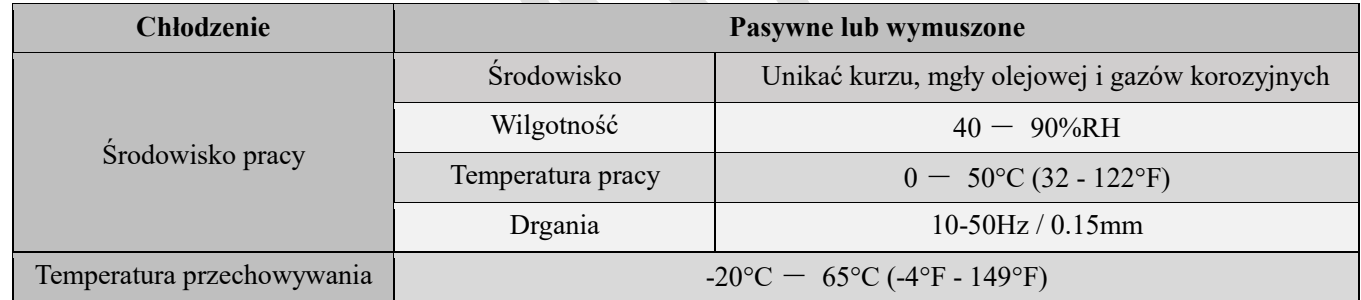

# **2.3 Specyfikacja mechaniczna**

(jednostka: mm [1inch=25.4mm])

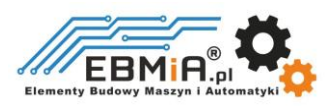

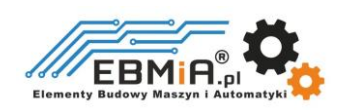

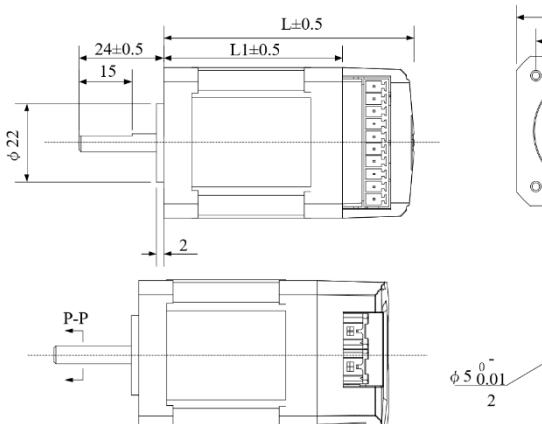

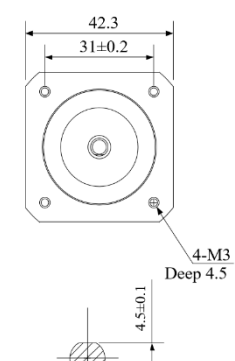

 $P - P$ <br>2:1

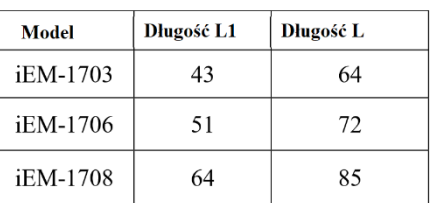

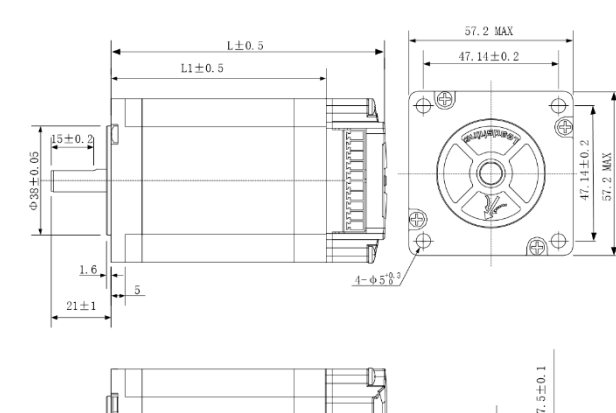

 $0.8 - 0$ 

 $rac{P-P}{2:1}$ 

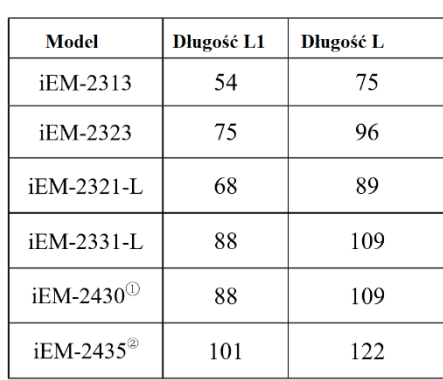

1. Rozmiar ramyto 60 mm, średnica środkowa to 36mm.<br>2. Rozmiar ramy to 60 mm, średnica środkowa to 36mm, średnica walka to 10 mm

# **3. Połączenia i sygnalizacja LED**

血

 $P-P$  $\frac{1}{\sqrt{2}}$ 

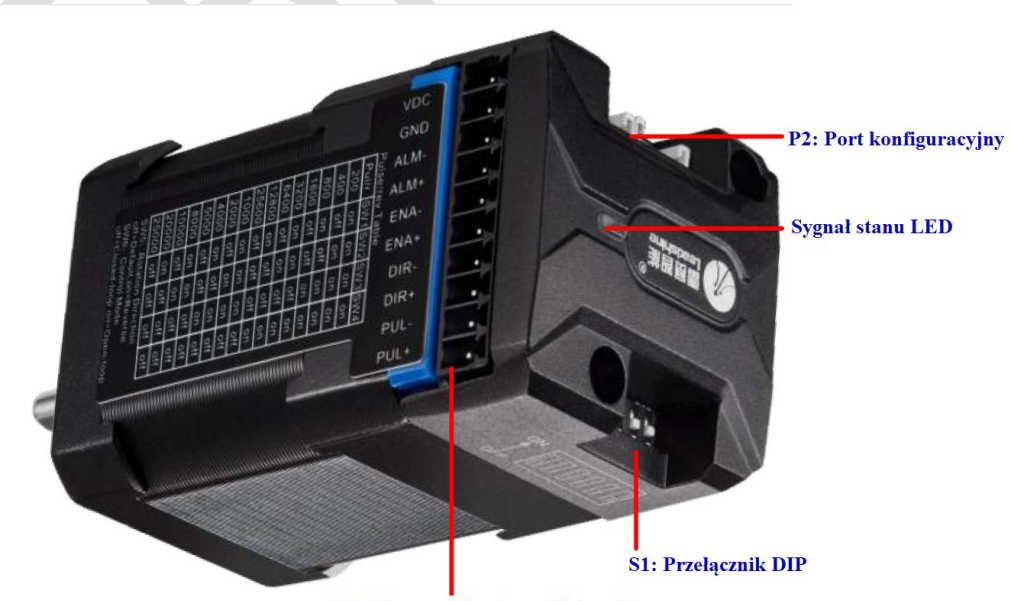

P1: Złacza zasilania, wejść i wyjść

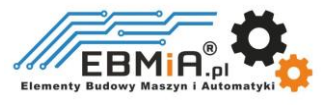

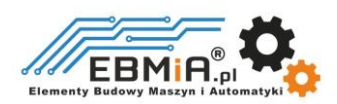

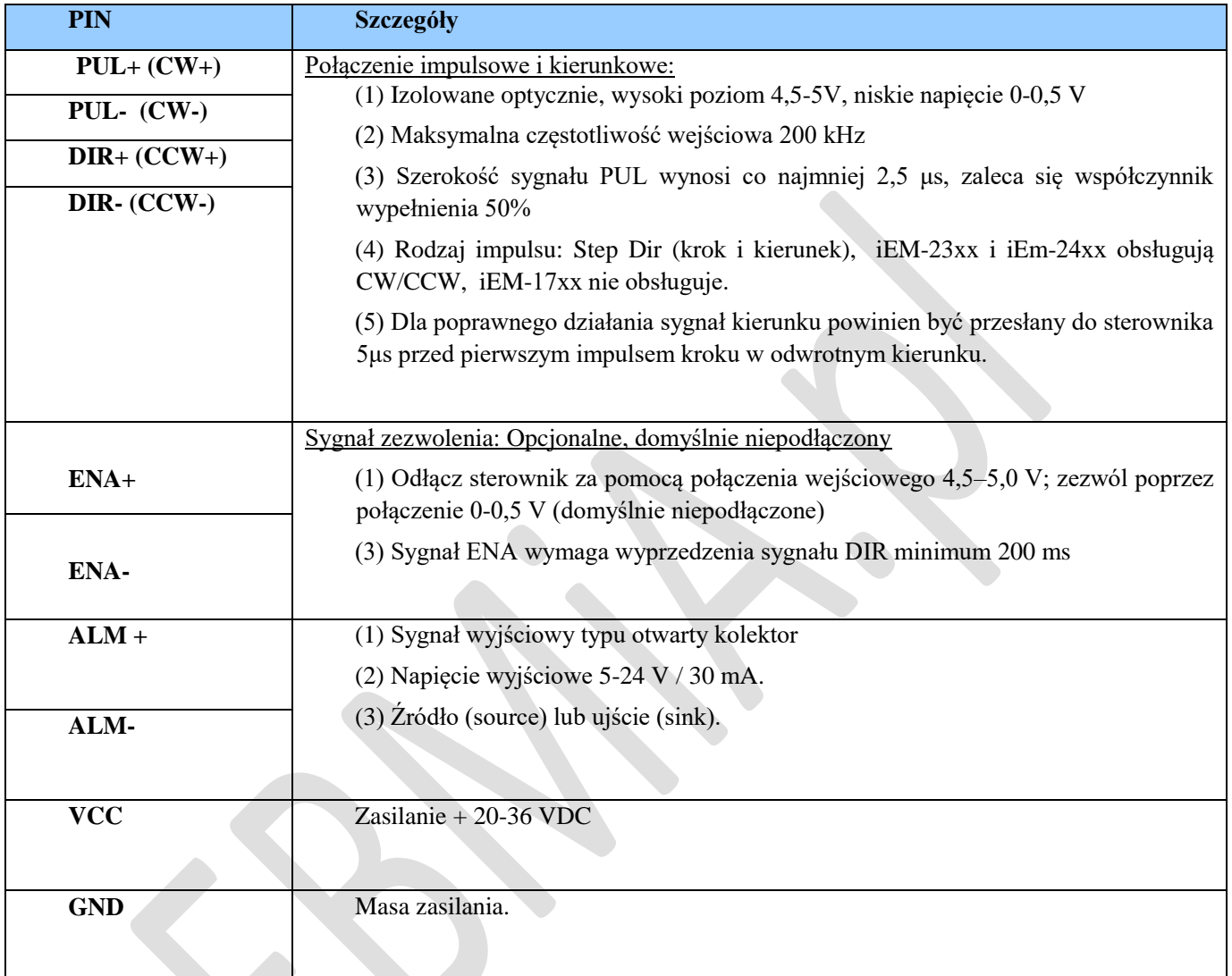

Uwagi:

(1) Dla sygnałów sterujących wymagane są kable ekranowane;

(2) Aby zapobiec zakłóceniom, nie należy wiązać ze sobą kabli zasilnia z kablami sygnałów sterujących.

## **3.1.2 Podłączenie sygnałów sterujących**

Silnik serii **iEM** może przyjmować wejściowe sygnały sterujące różnicowe i single-ended (wyjście z otwartym kolektorem i wyjście PNP). Posiada 3 izolowane optycznie wejścia sterujące: PUL, DIR i ENA. Poniższe dwa rysunki przedstawiają połączenia sygnałów PNP i NPN.

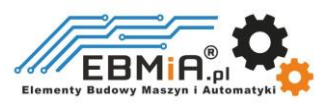

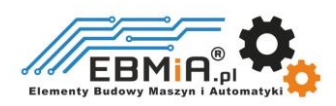

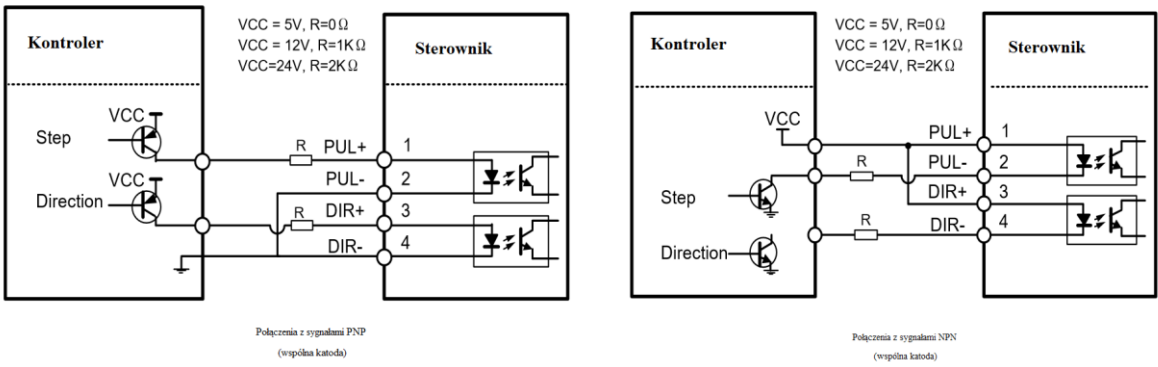

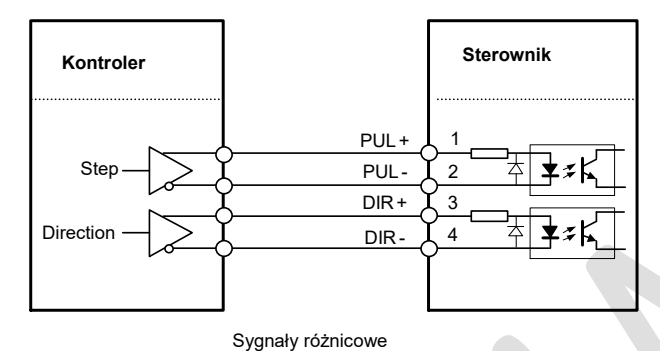

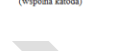

Uwagi:

- 1. Sygnał ENA jest domyślnie niepodłączony
- 2. Jeżeli prąd sygnałów sterujących jest większy niż 5V, należy podłączyć rezystor.

#### 3.1.3 Podłączenie sygnału ALM

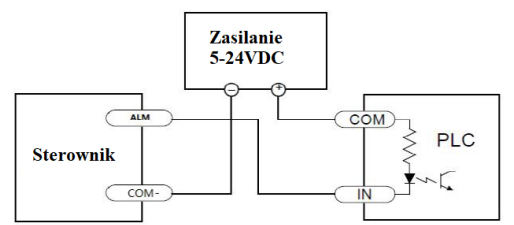

Sterowanie wejściami NPN w sterowniku PLC

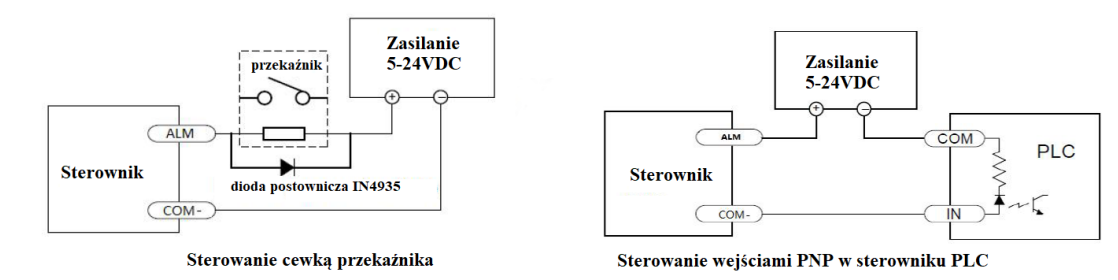

Wyjście alarmowe jest konfiguracją domyślną. To wyjście sygnalizuje stan błędu, w tym przekroczenie napięcia, przekroczenie prądu lub błąd podążania za pozycją. Wyjście to może służyć do sterowania

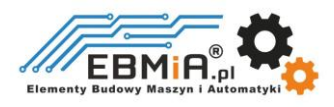

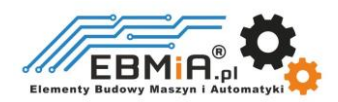

urządzeniami, takimi jak przekaźnik, dioda LED itp., lub jako sygnał wejściowy do urządzeń elektronicznych, takich jak sterownik PLC.

Na przykład w systemie wieloosiowym, takim jak maszyna CNC, w przypadku awarii jednej z osi taki sygnał wyjściowy błędu może zostać przesłany do sterownika ruchu w celu wykonania następującego działania (np. automatycznego wyłączenia maszyny, automatycznego usunięcia błędów itp.).

#### **3.1.4 Podłączenie zasilania**

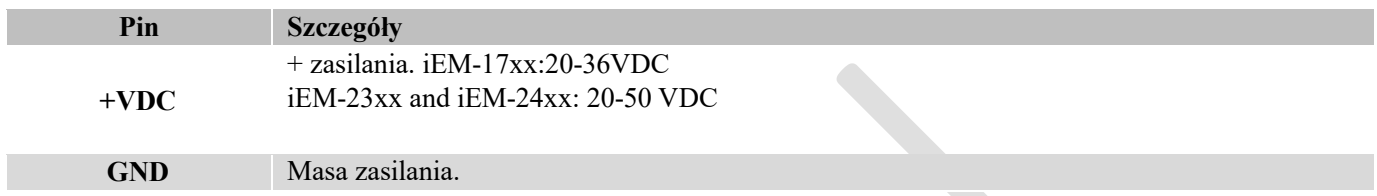

Uwagi: Zaleca się, aby napięcie zasilania wszystkich zintegrowanych silników wynosiło 24 VDC, w przeciwnym razie, jeśli silnik będzie zbyt gorący, łatwo będzie przekazać ciepło do napędu, co może spowodować uszkodzenie napędu.

#### **3.2 P2 – Port konfiguracyjny RS232**

Port RS232 umożliwia modyfikację parametrów napędu, służy on jedynie do konfiguracji, a nie do sterowania sprzętem. Jeśli potrzebujesz sterowania magistralą polową, użyj napędów typu Leadshine RS485 lub EtherCAT.

Poniżej przedstawiono szczegóły złącza:

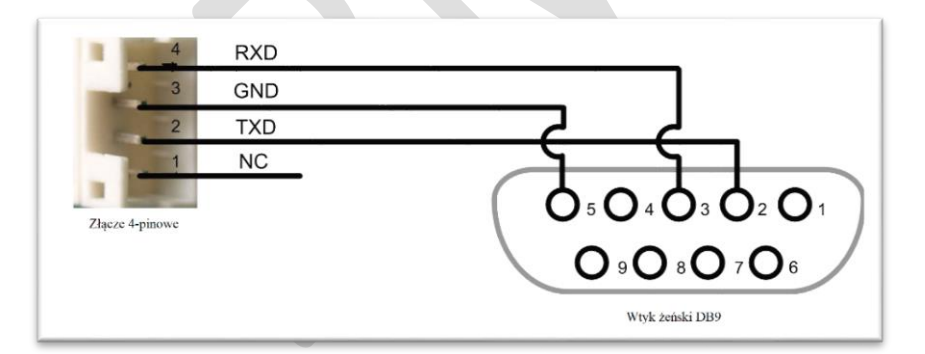

#### **3.3. Diody stanu**

**Napęd** posiada dwie diody LED. ZIELONA to wskaźnik zasilania, który w normalnych okolicznościach powinien być zawsze włączony. CZERWONA to lampka wskazująca stan napędu, która będzie wyłączona podczas normalnej pracy, ale włączy się i będzie migać 1 lub 2 razy w ciągu 5 sekund w przypadku włączonego zabezpieczenia przekroczenia prądu lub napięcia.

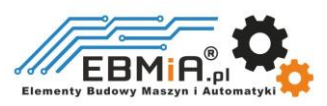

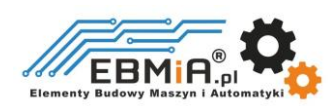

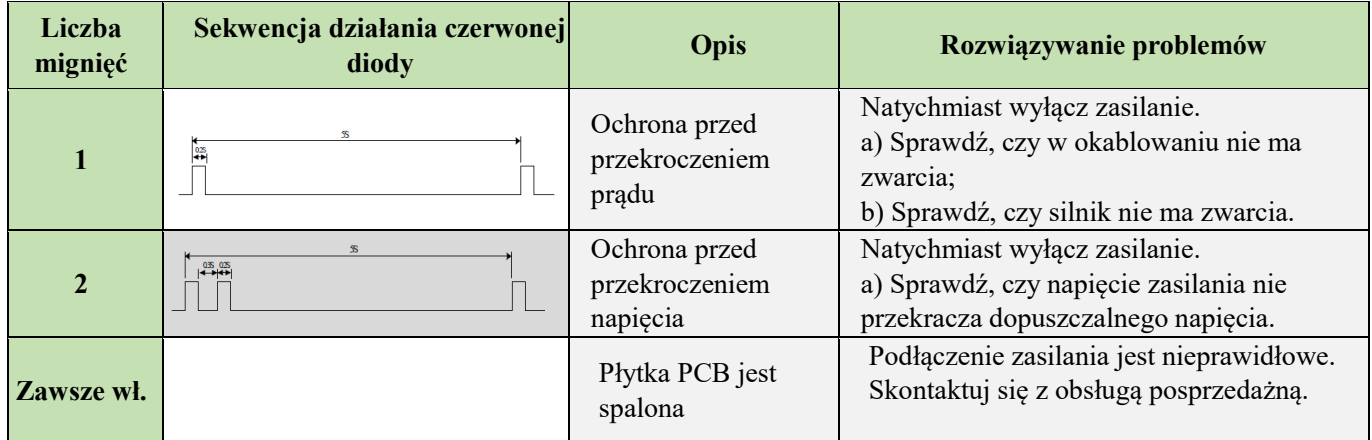

Gdy powyższe zabezpieczenia są aktywne, wał silnika będzie wolny lub czerwona dioda LED będzie migać. Zresetuj napęd, włączając go ponownie, aby działał prawidłowo po usunięciu powyższych problemów

## **4. Konfiguracje przełączników DIP**

Seria **iEM** ma rząd przełączników DIP, ale przełączniki DIP iEM17xx i iEM-23xx się różnią, jak poniżej

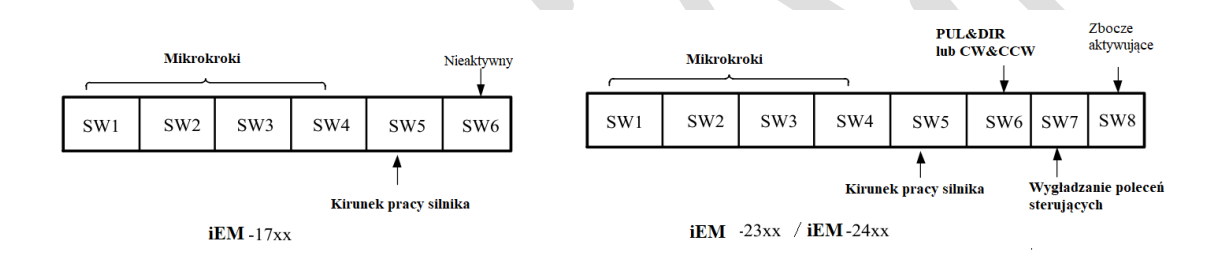

## **4.1 Rozdzielczość mikrokrokowa (SW1-SW4)**

#### **Dla serii iEM-17xx**

Rozdzielczość mikrokrokową ustawia się za pomocą przełączników DIP SW1, 2, 3, 4, jak pokazano w poniższej tabeli:

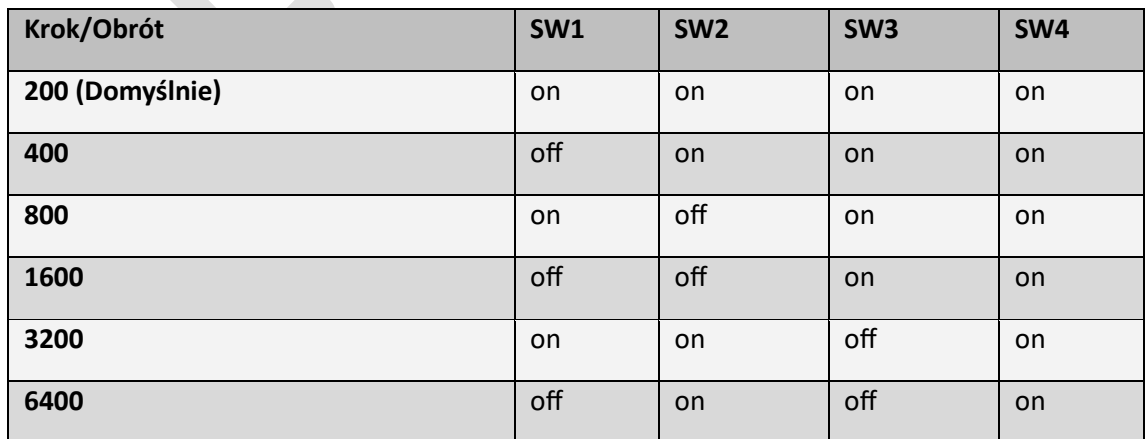

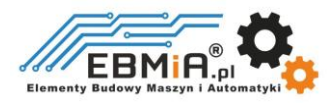

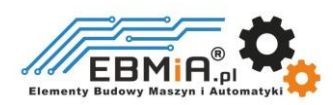

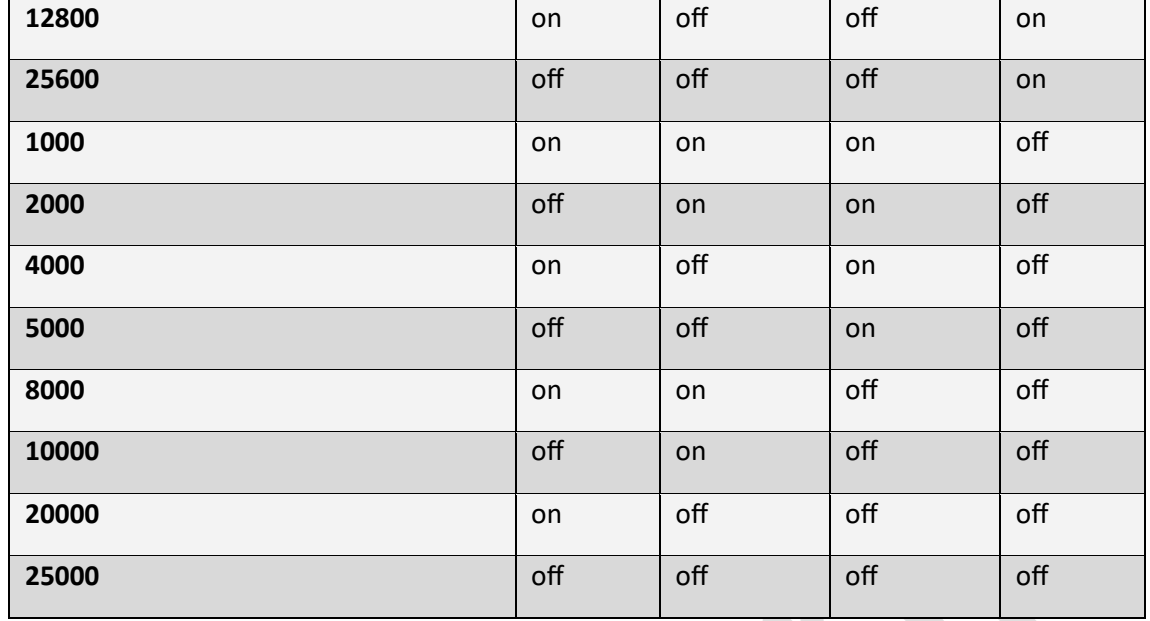

## **Do serii iEM-23xx i iEM-24xx**

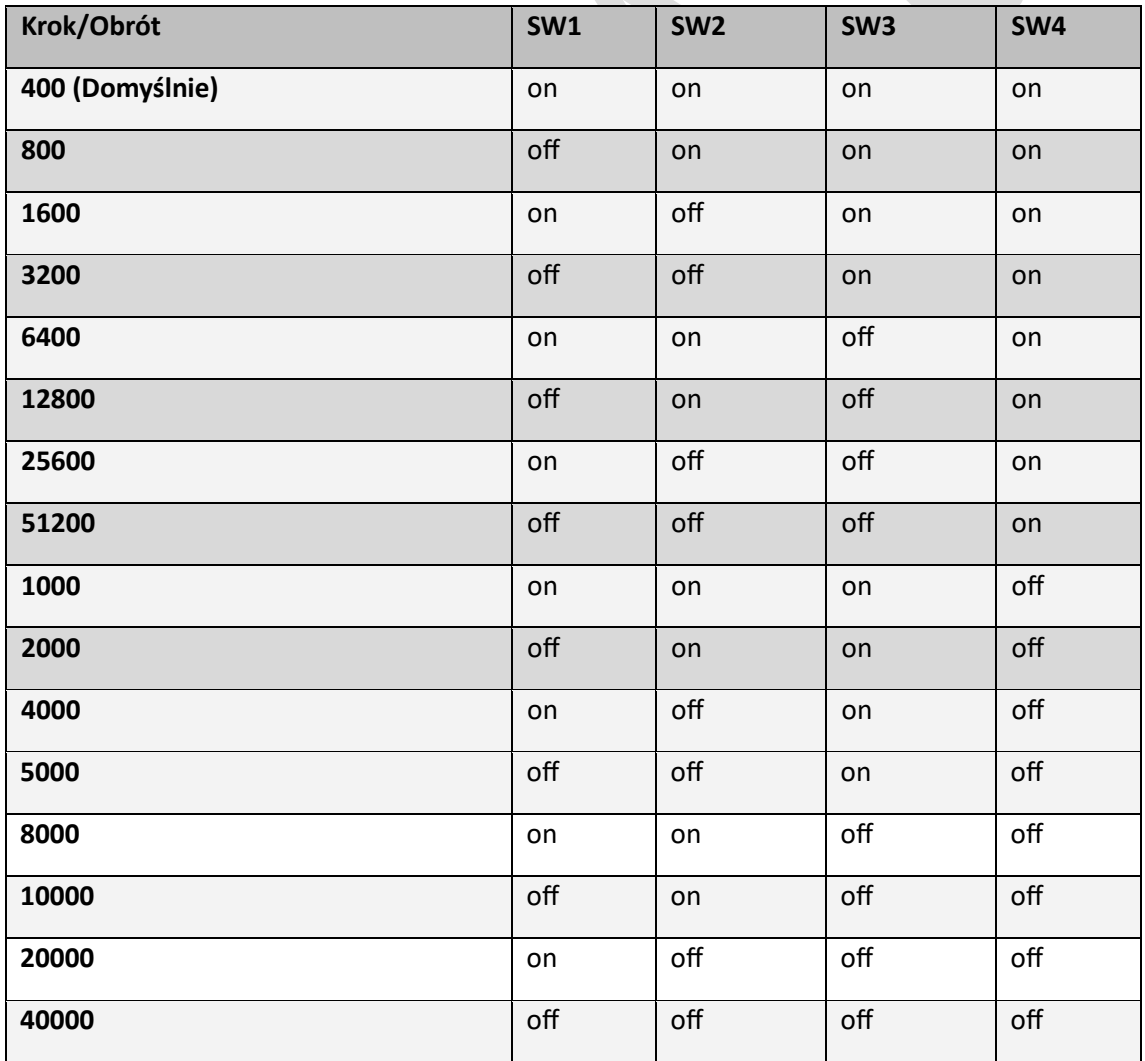

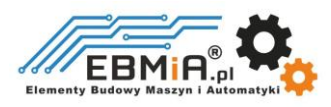

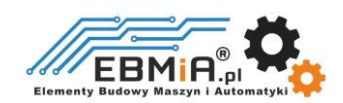

#### **4.2. Inne ustawienia przełączników DIP**

Dla serii iEM-17xx (SW5-SW6)

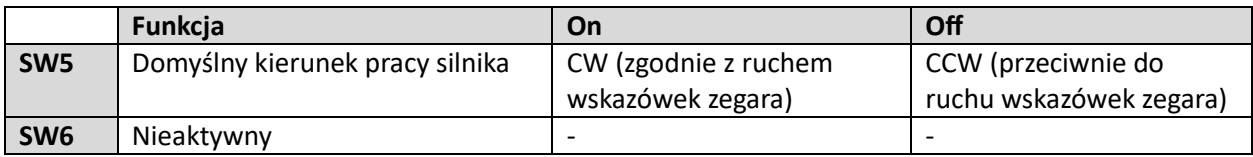

Do serii iEM-23xx i iEM-24xx (SW5-SW8)

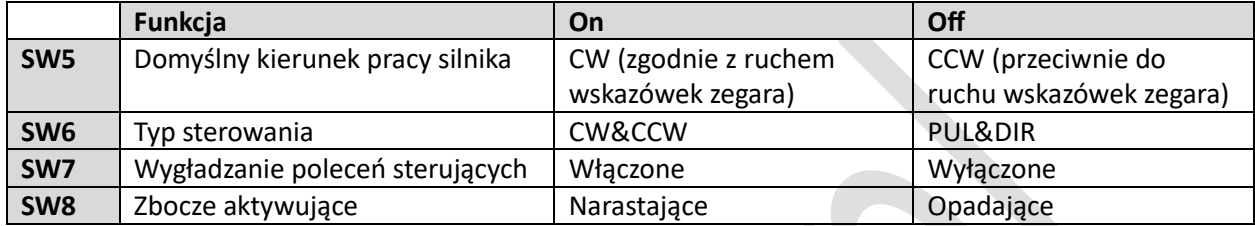

## **5. Akcesoria**

Jeśli planujesz używać oprogramowania Leadshine, skontaktuj się ze swoim dostawcą lub Leadshine w celu zakupu kabla RS232. W przypadku potrzeby skorzystania z konwersji USB na RS232, skontaktuj się ze swoim dostawcą w celu uzyskania takiego kabla.

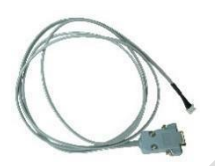

IW-1.4.4-0409505-B3 [USB2.0-232](http://www.leadshine.com/productdetail.aspx?type=products&category=accessories&producttype=miscellaneous&model=USBToRS232) (Kabel do strojenia RS232) (USB do RS232)

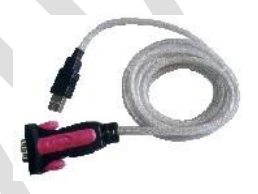

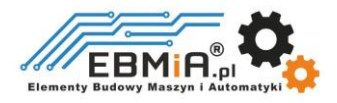